## **GSM Remote Monitoring**

## **Operating and installation instructions**

# **GC 055**

**GSM, GPRS Programmable Communicator Transmits input conditions/Controls outputs Measures analogue data Access control system/Dallas chips Audio input / output**

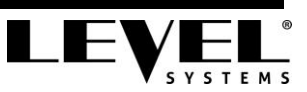

### <span id="page-2-0"></span>**Contents**

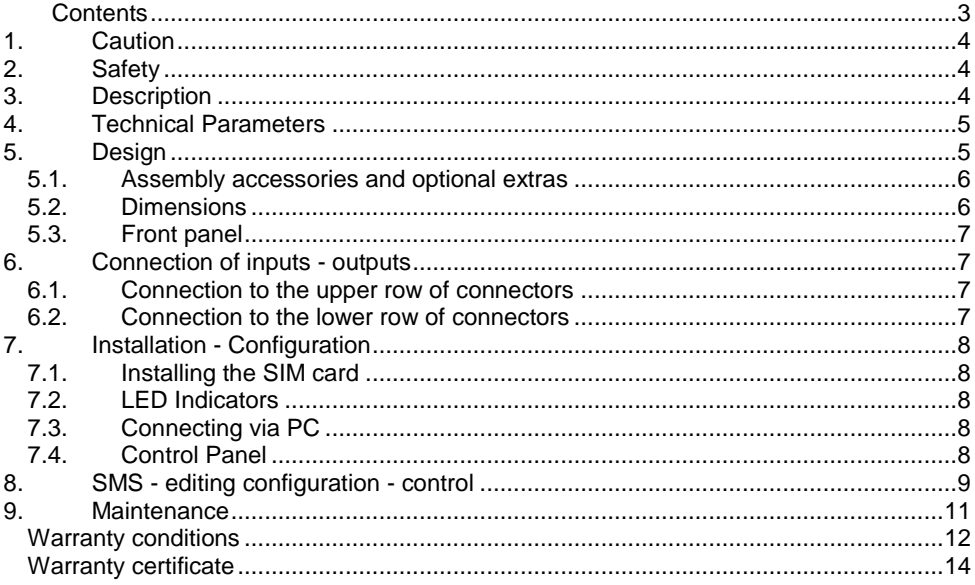

## <span id="page-3-0"></span>**1. Caution**

GC 055 is a device for wireless data transmission, its activity may affect other electronic devices that are prone to interference. The functionality of GC055 can also be affected by sources of electromagnetic interference (contactors, relays) located near the device.

Only qualified personnel may install or repair this product. The device is not waterproof. Operation is possible only in a dry environment.

### **Disclaimer:**

Use of the GC 055 communicator is at the discretion of the user. LEVEL, Ltd. shall not be liable for any damage arising from the use of this communicator.

## <span id="page-3-1"></span>**2. Safety**

We recommend you follow these tips in order to prevent damage to property or injury to persons. Do not install or use in areas where the use of radio equipment is forbidden.

Installation and configuration can only be performed by qualified personnel, or a person who has sufficient knowledge of this equipment and its safety requirements. All related (connected) devices, PC, power supply and peripherals must be in accordance with the requirements of the EN 60950-1 standard.

Place the unit so that the LEDs are visible to the operator. These LEDs provide information about the operating modes and status. In the case of equipment failure, switch off and call the qualified personnel.

## <span id="page-3-2"></span>**3. Description**

GC 055 Communicator is a compact alarm, monitoring and control unit for electronic devices with SMS, GSM / GPRS communication and the possibility to control by calling.

The unit is programmed using a PC and software control panel via a USB connector It contains 7 binary inputs (one is internal and monitors power supply voltage, inputs 1 to 4 can be used as analogue), 3 outputs - open transistor collector (outputs 1 and 2 inputs are combined with binary inputs 6 and 7), one power relay (230 V / 5 A), one LED indicator on the panel controllable by program, Dallas bus for connection of access chip/card readers, thermometers and input/output expanders.

### **Examples of use:**

GSM detector - conveys information about changes of input state via SMS GSM home alarm - alarm with GSM communicator GSM remote control - such as opening gates by ringing Access identification system - using the Dallas chips for registering attendance Measurement and control of analogue values The reading of consumption meters and status via SMS / GPRS

## <span id="page-4-0"></span>**4. Technical Parameters**

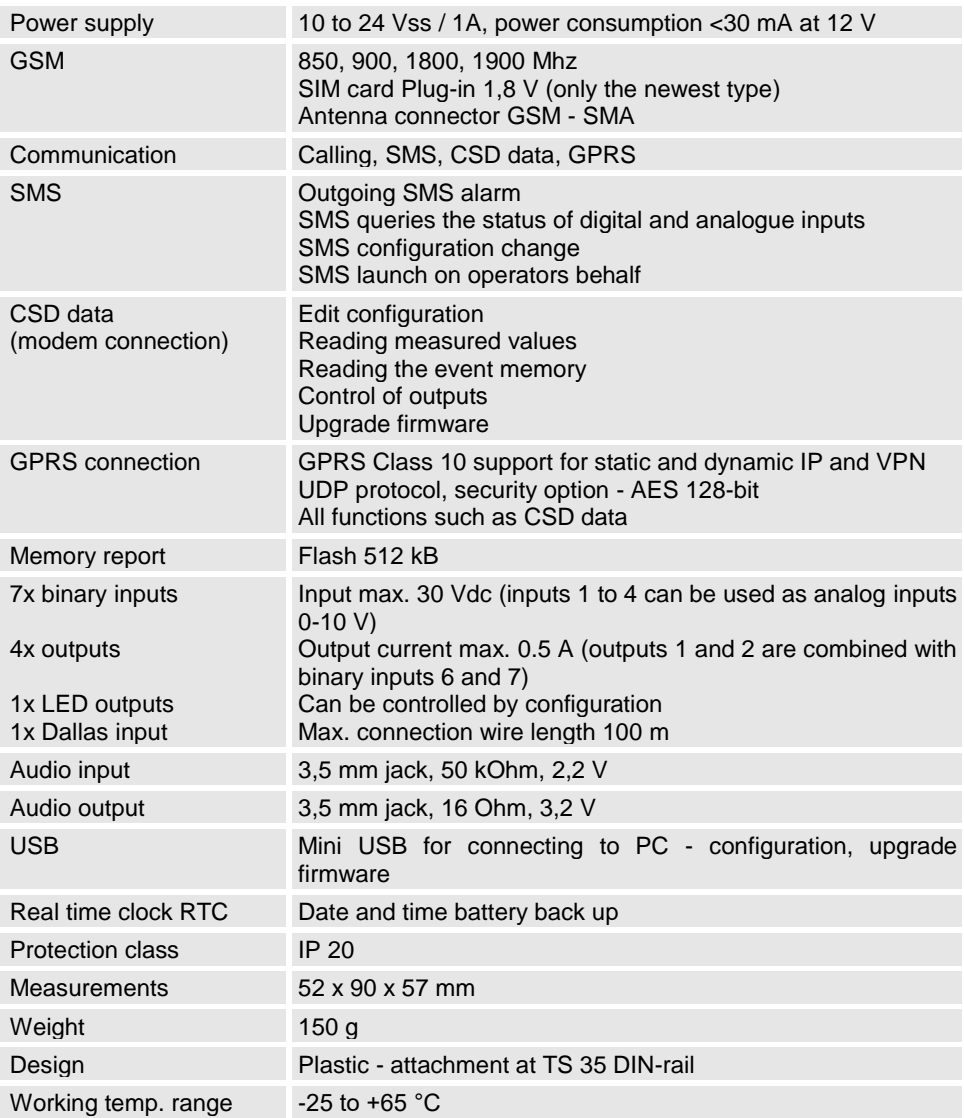

## <span id="page-4-1"></span>**5. Design**

The GC 055 design is in a plastic box suitable for mounting on a TS 35 DIN-rail. If the GC 055 is placed in a metal cabinet, the GSM antenna must extend outside the cabinet. The antenna cable cannot be adjusted. If the length of the antenna is insufficient, order an antenna with a longer cable.

## <span id="page-5-0"></span>**5.1. Assembly accessories and optional extras**

### **Accessories included with GC 055**

13007040 GC 055, GSM antenna 3dB SMA magnet 5m cable

### **Accessories which can be purchased**

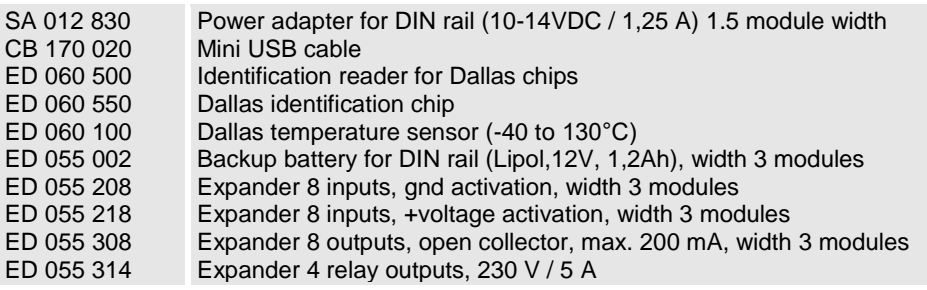

## <span id="page-5-1"></span>**5.2. Dimensions**

The width of the GC 055 is three modules on a TS 35 DIN rail.

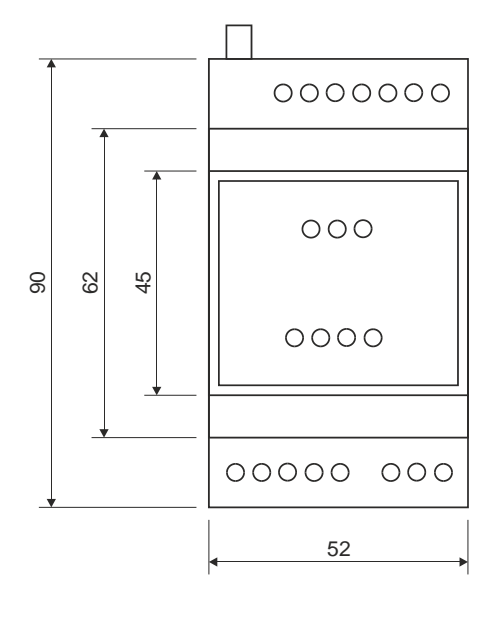

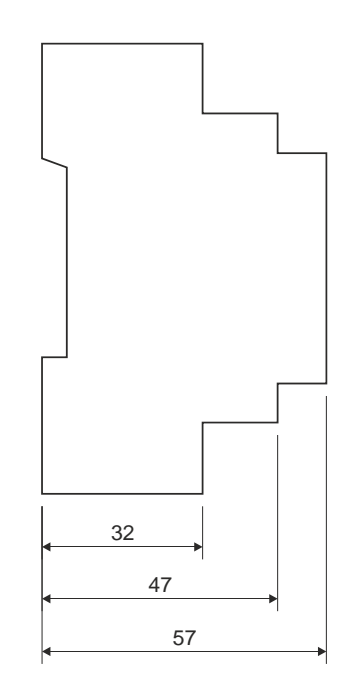

### <span id="page-6-0"></span>**5.3. Front panel**

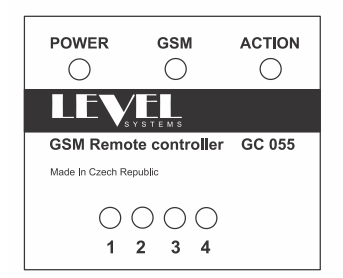

The front panel of GC 055 is equipped with seven LED indicators. The 'Action' LED is controlled by the configuration. The 'GSM' LED indicates the GSM status (Section 7.2).

LED 1-4 indicates state of output - the LED is lit when the output is active, the output is earthed.

## <span id="page-6-1"></span>**6. Connection of inputs - outputs**

### <span id="page-6-2"></span>**6.1. Connection to the upper row of connectors**

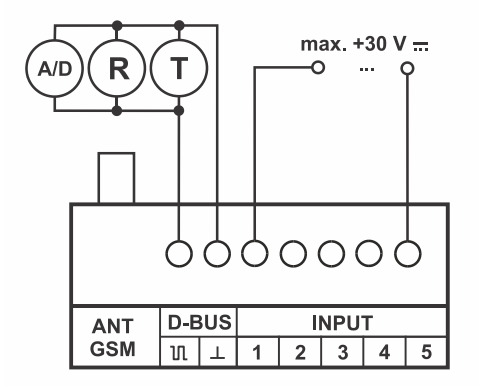

The top part of GC 055 is equipped with an SMA type GSM connector. If the GC 055 has a metal casing, then the GSM antenna should be outside the enclosed space.

From the Dallas bus it is possible to simultaneously connect up to 10 input devices (thermometers, A/D converters, expanders) and an unlimited number of readable access chips. It is necessary to maintain the polarity of the connected device.

Inputs 1-4 are analogue voltage with a measuring range of 0 to 30V DC maximum.

### <span id="page-6-3"></span>**6.2. Connection to the lower row of connectors**

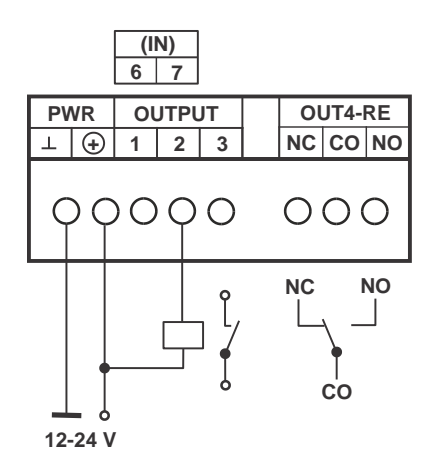

The lower part is equipped with connectors for connecting a supply voltage in the range between 12-24V DC.

Outputs in the active state are earthed (log. 0). The maximum allowable output current is 0.5 A. The auxiliary relay to the output is for connecting against the (+) terminal of the power supply. Output 4 may be the same as GC 075 and fitted with an internal relay. Load capacity of the relay is 230V / 5 A.

Outputs 1 and 2 can be used as analogue inputs No. 6 and 7

## <span id="page-7-0"></span>**7. Installation - Configuration**

## <span id="page-7-1"></span>**7.1. Installing the SIM card**

Before inserting the SIM, disconnect the power to GC 055. Inserting the SIM card into the device whilst in use is not advised.

Use the notches on the sides of the front panel and a suitable tool (weak screwdriver) to gently pry open the cover of the front panel. Open the SIM card holder using slight pressure in the direction of the arrow (open). Place the SIM into the open door of the holder so that the notch on the SIM matches the recess in the substrate holder. Close the SIM card holder and secure with gentle pressure in the direction of the arrow (close). The SIM card must not be locked with a PIN or the account frozen by the provider. It must also have sufficient credit and possibly with GPRS data services activated.

### <span id="page-7-2"></span>**7.2. LED Indicators**

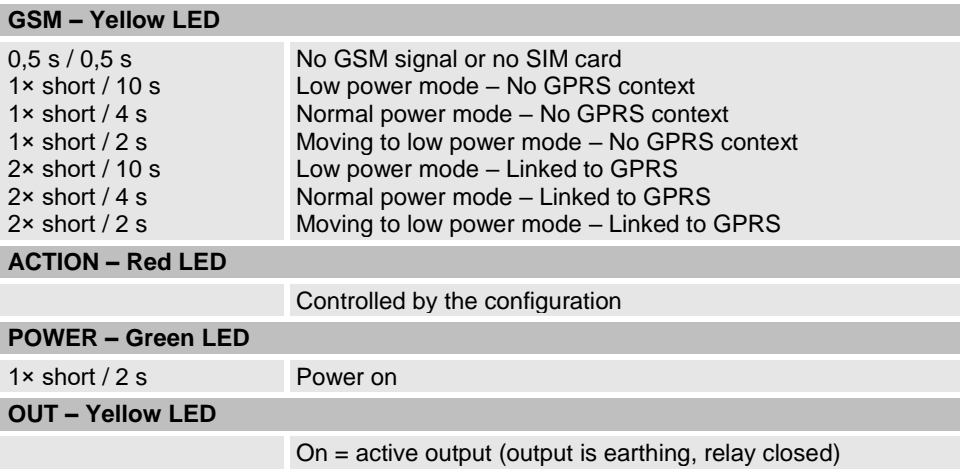

## <span id="page-7-3"></span>**7.3. Connecting via PC**

A mini USB connector located under the front panel cover is used to connect the GC 055 to a PC. Before connecting the GC 055 to a PC, the software - Level Utility - must be installed on the PC, which can be downloaded from the manufacturer's website (www.level.systems - "Downloads" section). After connecting the GC 055 to the PC, the device will be installed on the PC.

### <span id="page-7-4"></span>**7.4. IDE - Control Panel**

Level IDE - Control panel is a software tool for configuring the product line GC 05x and GC 07x and allows you to view the current status and download the report. In Basic parameters you need to select Unit type - GC 055.

Example of configuration - sending SMS with text "Alarm" to phone number 777888999 at rising edge of pulse on input 1.

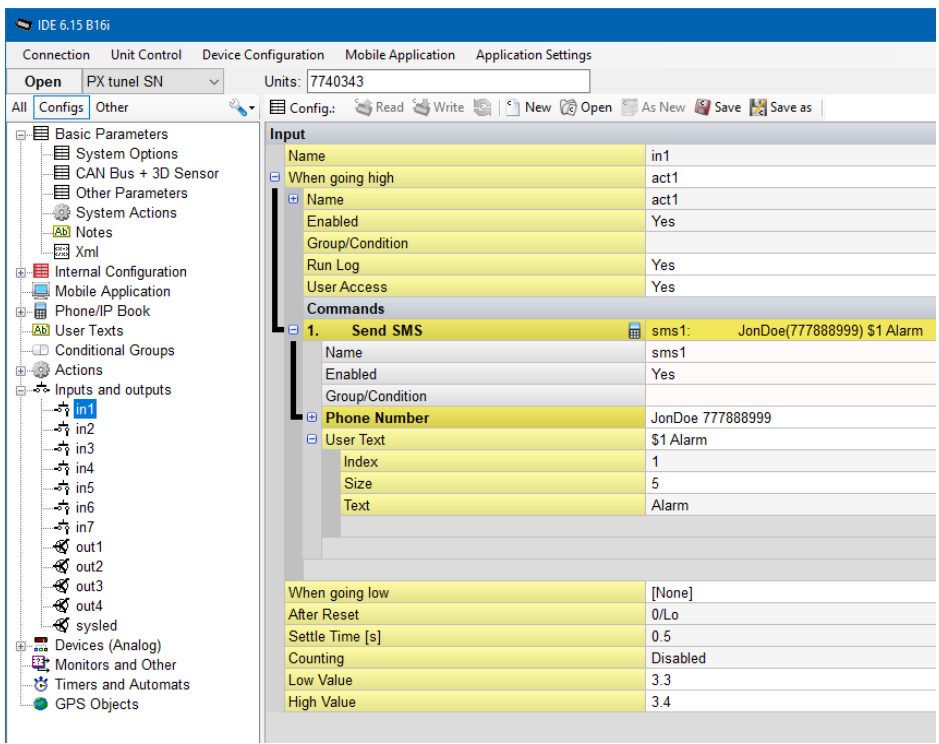

## <span id="page-8-0"></span>**8. SMS - editing configuration - control**

Via SMS you can't create a new configuration for the device, but only edit the existing configuration for the device (eg phone number in the phone book). For a list of available SMS commands, see the software Help Control Panel in the Appendices. Setup and operation is done through SMS messages sent to the phone number of the SIM card in the communicator.

### **The shape of the control SMS:**

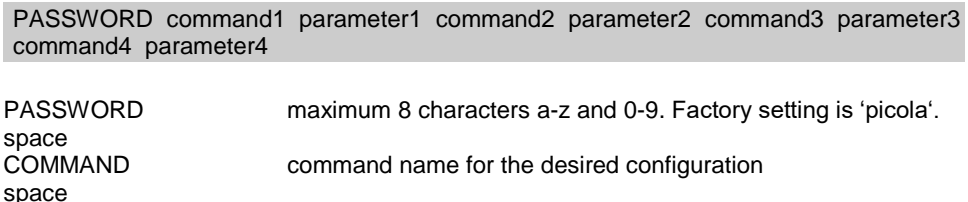

PARAMETER value? for enquiry or. (full stop) to delete values

One SMS message can contain up to 4 commands with parameters. The communicator will confirm the execution of commands by sending an SMS. Lower and upper case letters are only distinguished in the password.

For remote access to GC 055 via GPRS it is necessary to set the APN (Access Point Name) to connect to the Internet.

#### **Setting the APN provider**

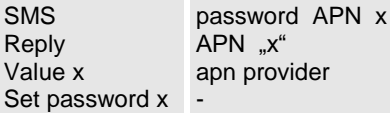

#### **Setting the access point name APN - only for selected foreign providers**

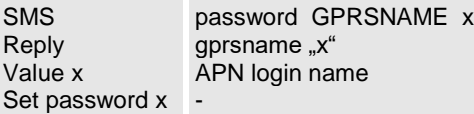

#### **Setting APN password - only for selected foreign providers**

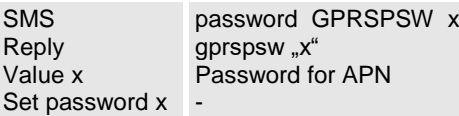

### **SMS to establish a GPRS connection**

**SMS** Reply password CALLR @IP\_adresa,port,UDP,1 CALLR @IP\_adresa,port,UDP,1

After receiving the SMS GC 055 will send UDP packets to the IP address and port. The IP address must be a fixed and public, routeable port to the PC where the conenction is to be made. The port must be enabled in the firewall on the PC. In the Control Panel, you need to wait for connections on the appropriate UDP port. For settings and procedures, see the software Help IDE - Control Panel.

It is also possible to use the Tunnel - Connection Server from Level for remote access. No public IP address is required for this connection. Access to this service is available on request from technical support.

#### **Changing the password**

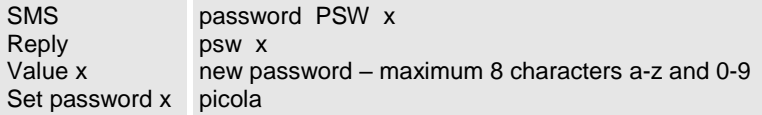

### **Launch action**

SMS Reply password name of action name of action

Via SMS you can run any action in the configuration.

#### **Query the status of analogue inputs**

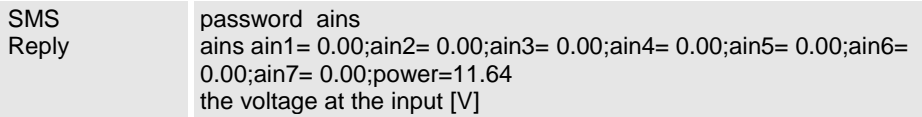

#### **Query the status of outputs**

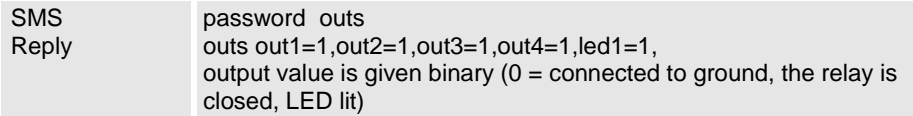

## <span id="page-10-0"></span>**9. Maintenance**

The GC 055 Communicator requires no maintenance. We recommend regular monitoring of the external backup battery for 1 year if the battery is installed.

#### **Update Firmware**

The current firmware is part of the IDE - Control Panel software. Download and install the "Level Utility" at www.level.sytems in the "Downloads" section. In the IDE - Control panel software, establish a connection to the GC 055 via USB cable or GPRS and perform a firmware update in IDE - Unit Control - Upgrade firmware. Before performing the firmware upgrade, we recommend that you perform a configuration backup.

### <span id="page-11-0"></span>**Warranty conditions**

The warranty period is 24 months from date of purchase.

Warranty repairs will be made within ten working days from receipt of the defective goods in LEVEL, provided that the spare parts are in stock. If not, the user will be offered an alternative solution until the repair is completed.

Warranty repairs will be carried out in the company and the warranty period shall be extended by the duration of the repairs. The manner of return transport will be determined by our service technician.

No warranty is given in the case of loss or replacement of the warranty, or if the product is damaged by natural disaster, during transport, improper placement, improper use, if the device in used in unsuitable conditions, or in the case of removing or breaking the sealing labels.

The warranty does not apply to consumables - batteries, ink ribbons, etc.. It does not apply to faults caused by installed software or interference. The company is not responsible for any losses arising from device failure.

The warranty does not apply to malfunction due to external conditions such as changes in legislation, changes in GSM networks, changes of power supply, etc.

The warranty applies after submitting a fully completed warranty card and a device for repair, including accessories. A duplicate warranty will not be issued, the customer is responsible for its accuracy and originality.

## <span id="page-13-0"></span>**Warranty certificate**

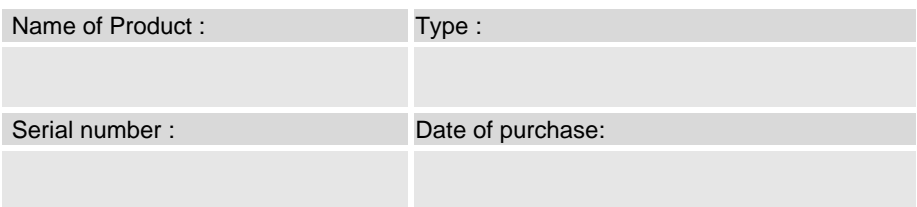

Distributor : Address, telephone No., stamp : Signature:

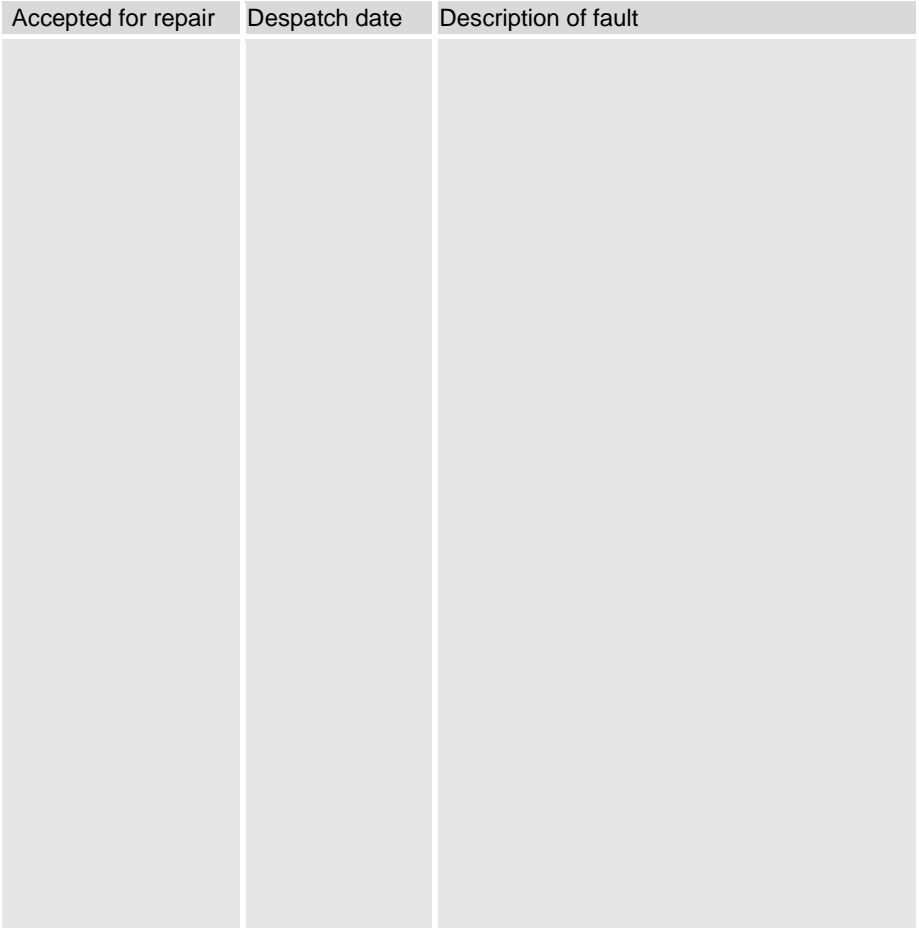

**GC 055 @ 1.04 © 2022 LEVEL s.r.o., Plhovská 1997, Náchod 547 01 e-mail: level@level.systems**